# **galactic installation guide**

The Galactic Organization [<contact@thegalactic.org>](mailto:contact@thegalactic.org)

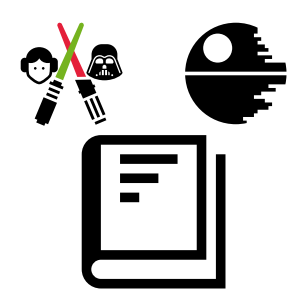

0.3.0

## **Contents**

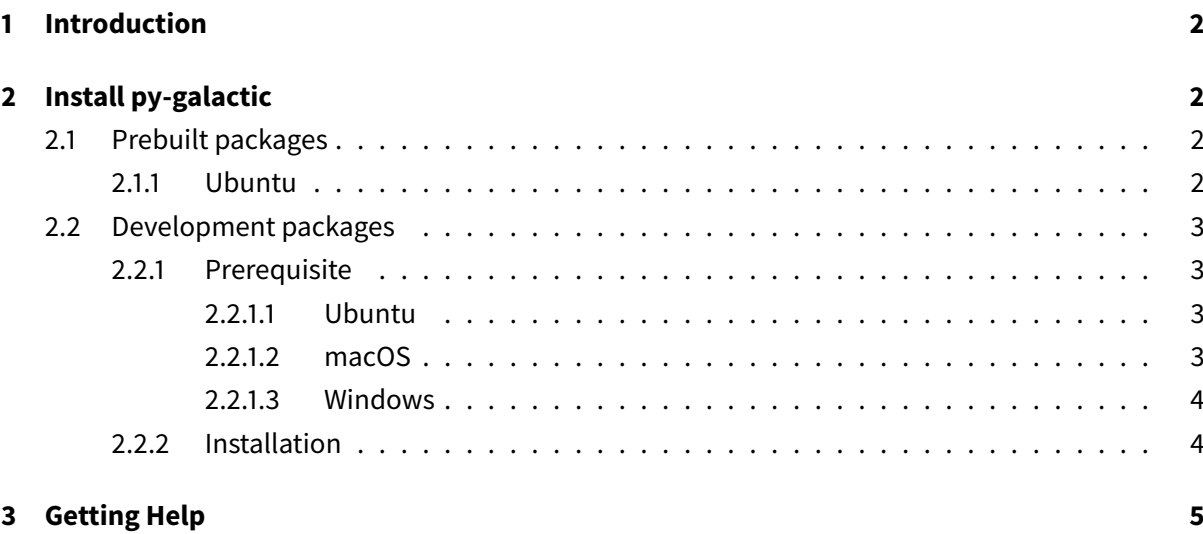

## **List of Figures**

### <span id="page-1-0"></span>**1 Introduction**

py-galactic is a python package for studying formal concept analysis.

## <span id="page-1-1"></span>**2 Install py-galactic**

#### <span id="page-1-2"></span>**2.1 Prebuilt packages**

#### <span id="page-1-3"></span>**2.1.1 Ubuntu**

Add a new source for packages:

```
$ echo "deb [trusted=yes] http://galactic.univ-lr.fr/debian ./" |
  sudo tee /etc/apt/sources.list.d/galactic.list > /dev/null
```
 $\overline{\mathbf{c}}$ 

Update the packages:

| \$ sudo apt update

Install 'galactic':

 $\frac{1}{2}$  \$ sudo apt install galactic

The galactic package has been installed into /opt/galactic and shortcuts to applications:

<span id="page-1-4"></span><sup>&</sup>lt;sup>1</sup>© 2018-2021 the Galactic Organization. This document is licensed under CC-by-nc-nd (https://creativecommons.org/licenses/by-nc-nd/4.0/deed.en)

- galactic-laser-ui
- galactic-laser-bin
- galactic-ruler-ui
- galactic-ruler-bin
- galactic-stats

have been created in /usr/bin.

#### <span id="page-2-0"></span>**2.2 Development packages**

#### <span id="page-2-1"></span>**2.2.1 Prerequisite**

py-galactic requires

- python  $\geq$  3.6, a programming language that comes pre-installed on linux and Mac OS X, and which is available [on Windows;](https://www.python.org/downloads/windows)
- [PyGObject,](https://pygobject.readthedocs.io) which provides bindings for [GObject](https://developer.gnome.org/gobject/stable/) based libraries such as GTK and many more;
- $\cdot$  [graphviz,](http://www.graphviz.org) which is a graph visualization software.

<span id="page-2-2"></span>**2.2.1.1 Ubuntu** Install the [PyGObject](https://pygobject.readthedocs.io) binding for [GObject](https://developer.gnome.org/gobject/stable/) and [graphviz.](http://www.graphviz.org)

```
# apt install python3-gi python3-gi-cairo gir1.2-gtk-3.0
```

```
\parallel # apt install libgraphviz-dev
```
Eventually export the installed python packages using the special variable PYTHONPATH

If you are using python3.7 on linux, you have to add symbolic links for the [GObject](https://developer.gnome.org/gobject/stable/) bindings:

```
# cd /usr/lib/python3/dist-packages/gi/
# sudo ln -s \setminus# _gi_cairo.cpython-36m-x86_64-linux-gnu.so \
# _gi_cairo.cpython-37m-x86_64-linux-gnu.so
# sudo ln -s \setminus# _gi.cpython-36m-x86_64-linux-gnu.so \
# _gi.cpython-37m-x86_64-linux-gnu.so
```
#### <span id="page-2-3"></span>**2.2.1.2 macOS**

- $\cdot$  install python  $\geq$  3.6 [on macOS](https://www.python.org/downloads/mac-osx)
- install [homebrew](https://brew.sh/)
- install the [PyGObject](https://pygobject.readthedocs.io) bindings for [GObject,](https://developer.gnome.org/gobject/stable/) [graphviz](http://www.graphviz.org) and gettext
- \$ brew install pygobject3 gtk+3 adwaita-icon-theme

```
$ brew install graphviz
```
\$ brew install gettext

```
$ brew link --force gettext
```
Eventually export the installed python packages using the special variable PYTHONPATH.

#### <span id="page-3-0"></span>**2.2.1.3 Windows**

- go to [msys2](http://www.msys2.org/) and download the x86\_64 installer
- follow the instructions on the page for setting up the basic environment
- run C: \msys64\mingw64.exe a terminal window should pop up

#### Execute:

```
\frac{1}{2} $ pacman -Suy
```
for updating the [msys2](http://www.msys2.org/) environment.

Execute:

```
$ pacman -S msys/gcc mingw-w64-x86_64-toolchain base-devel
```
for setting a basic development environment.

Execute:

```
$ pacman -S mingw-w64-x86_64-python3 mingw-w64-x86_64-python3-pip
```
for installing python and pip.

Execute:

```
$ pacman -S mingw-w64-x86_64-graphviz
```
for installing [graphviz.](http://www.graphviz.org)

Execute:

```
$ pacman -S mingw-w64-x86_64-gtk3 mingw-w64-x86_64-python3-gobject
```
for installing the [PyGObject](https://pygobject.readthedocs.io) bindings.

Execute:

```
$ pacman -S mingw-w64-x86_64-python3-numpy mingw-w64-x86_64-python3-scipy
```
for installing numpy and scipy.

#### <span id="page-3-1"></span>**2.2.2 Installation**

Important

Make sure you have installed [python >= 3.6,](http://www.python.org/) [graphviz,](http://www.graphviz.org) and [PyGObject](https://pygobject.readthedocs.io) before installing this package.

Install py-galactic using the command (replace  $p$ ip with python3 -m pip on windows if you are using the MSYS2 system).

```
$ pip install \setminus--find-links https://galactic.univ-lr.fr/packages \
    py-galactic
```
To upgrade to the current stable branch, use

```
$ pip install \
    --upgrade \
    --find-links https://galactic.univ-lr.fr/packages \
    py-galactic
```
To upgrade to the current develop branch, use

```
$ pip install \
    --pre \setminus--force \
    --no-cache-dir \
    --find-links https://galactic.univ-lr.fr/packages \
    py-galactic
```
pip is a script that downloads and installs modules from the Python Package Index, [PyPI.](https://pypi.org) It should come installed with your python distribution. If you are running linux, pip may be bundled separately. On a Debian-based system (including Ubuntu), you can install it using

```
# apt-get update
\parallel # apt-get install python3-pip
```
## <span id="page-4-0"></span>**3 Getting Help**

Important

If you have any difficulties with py-galactic, please feel welcome to [file an issue](https://gitlab.univ-lr.fr/galactic/py-galactic/issues) on gitlab so that we can help.